# How to use the ChampOptimiser®

## <u>Step 1 – Select animal type</u>

Select your type of animal to get started.

Then click 'Next step' on the bottom of the page or on the button '2'

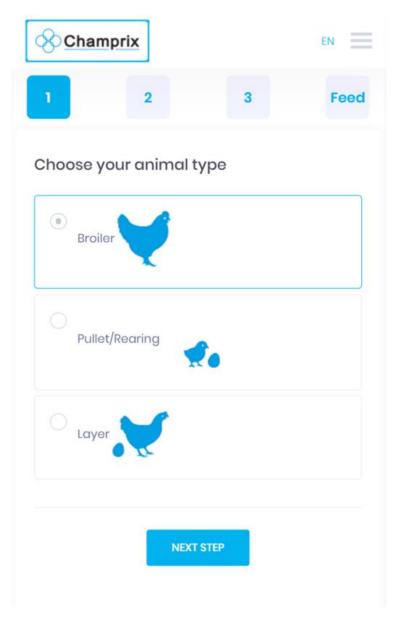

### <u>Step 2 – Select ingredients</u>

In this step the user selects the available ingredients. Mark all the ingredients that are available in your region. It is required to select at least one high energy product and one Premix/concentrate. More ingredients will make your recipe cheaper.

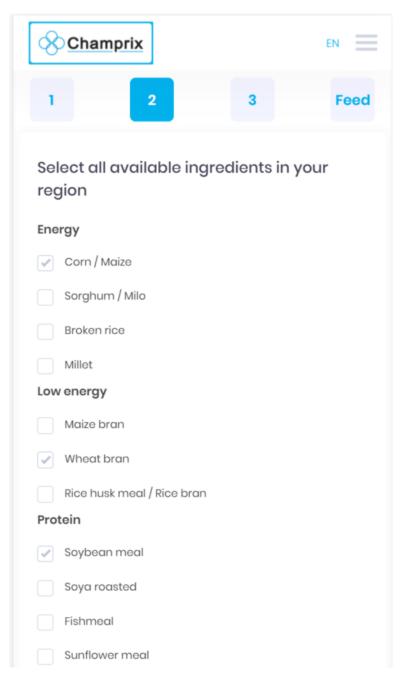

#### Step 3 - Prices

In this step the user set your current price per kilogram. Fill in the prices in your preferred currency. It is important to use the same measurement unit. I.e. all prices per 1.000 kg

| ® <u>c</u>                                            | hamprix                 |          |   | EN   |
|-------------------------------------------------------|-------------------------|----------|---|------|
| 1                                                     | 2                       |          | 3 | Feed |
| Enter your current market rates per 1.000<br>kilogram |                         |          |   |      |
| C1921 B                                               | roiler conc. 10%*       |          |   |      |
|                                                       | C1921 Broiler conc. 10% |          |   |      |
| Corn /                                                | Maize*                  |          |   |      |
|                                                       | 350                     |          |   |      |
| Soybed                                                | ın meal*                |          |   |      |
|                                                       | 600                     |          |   |      |
| Wheat                                                 | bran*                   |          |   |      |
|                                                       | Wheat bran              |          |   |      |
|                                                       |                         |          |   |      |
|                                                       | CALCULA                 | PREVIOUS |   |      |

### Step 4 - Feed

In this step you can see your optimal recipe. The recipe is separated in three phases that suit the life phase of the chicken.

The food quality is standard on Basic, you can select optimal or High performance to pick your desired quality.

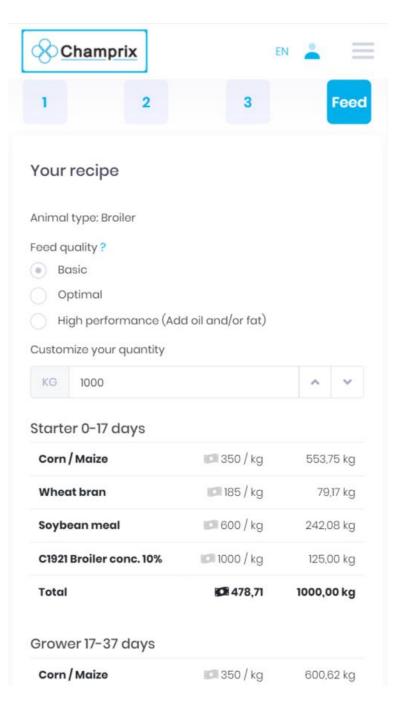